# Manuál k digitálnímu nivelačnímu přístroji SOUTH DL-202

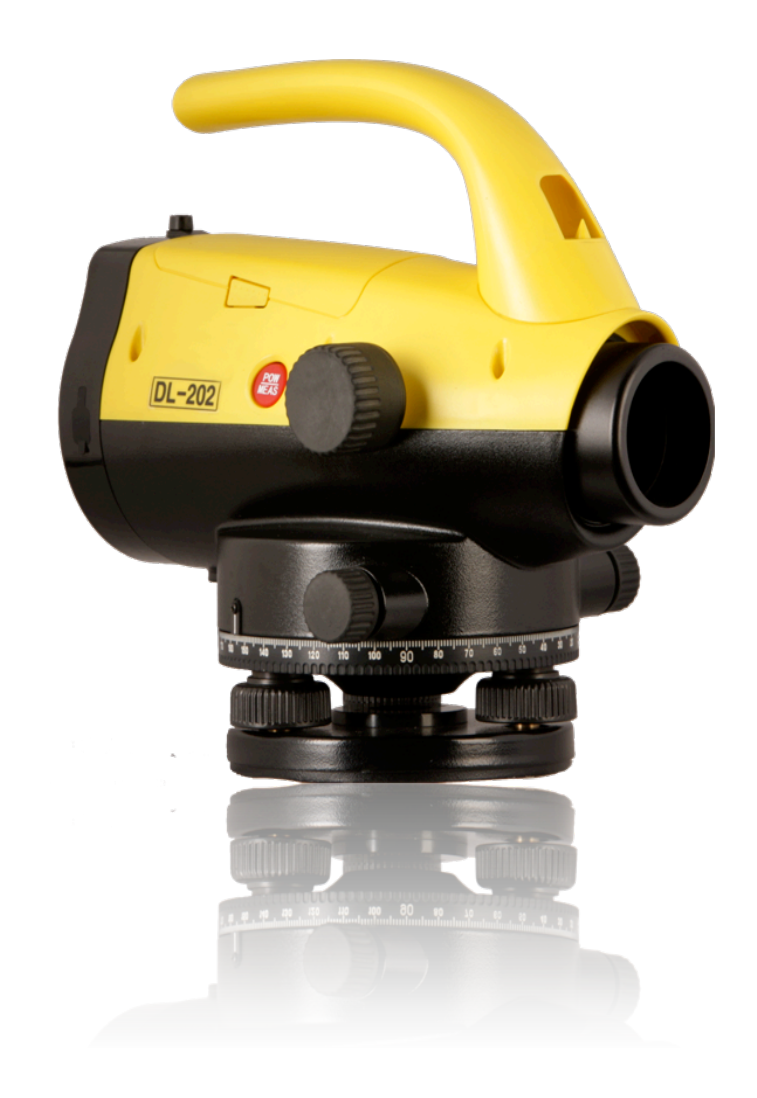

 V Výhradní distributor a autorizovaný servis pro ČR: geoobchod s.r.o. Gen.Svobody 181 Pardubice 533 51 tel: +420 800 123 228 e-mail: info@geoobchod.cz

## Obsah

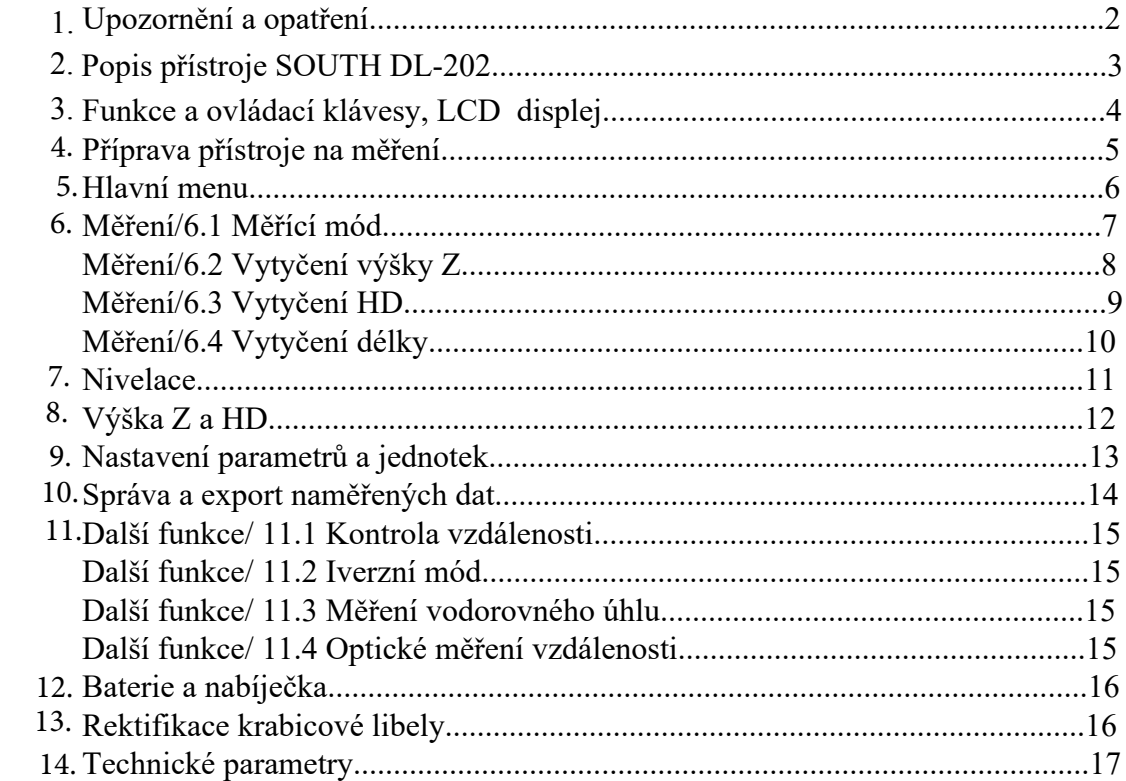

### **1. Upozornění a opatření:**

- Blahopřejeme Vám k zakoupení digitálního nivelačního přístroje SOUTH DL-202. K správnému ovládání přístroje si přečtěte tuto příručku pečlivě. Pro usnadnění čtení jsou některé obrázky zjednodušeny.

- Přístroj se nesnažte rozebírat. Servis Vám poskytne Váš dodavatel nebo servisní středisko určené pro opravy zařízení.

- Pokud připevňujete zařízení na stativ, vždy se ujistěte, že je upevněno bezpečně a že stativ má výsuvné nohy pevně zajištěny. Nedostatečné zajištění může způsobit pád zařízení ze stativu.

- Pokud používáte stativ ujistěte se, že nohy stativu jsou pevně zapíchnuty do podložky a že nehrozí ujetí nohou stativu z původní pozice. Případně použijte doplněk stativu (hvězdu), který zajistí pevné postavení nohou stativu.

- Přístroj by nemělo být skladováno v extrémních teplotách nebo používáno v lokacích s prudkými výkyvy teplot. Zařízení také nemusí pracovat správně pokud je používáno mimo rozsah pracovních teplot.

- Přístroj ukládejte do přepravního kufru a umístěte je na suché místo bez výskytu vibrací, bez prachu a mimo vlhké prostředí.

- Pokud jsou teploty skladování a teploty používání příliš rozdílné, před používáním zajistěte aklimatizaci zařízení po dobu alespoň 2 hodin na místě používání.

- Přístroj přepravujte tak, abyste se vyhnuly v co největší míře možným vibracím a otřesům.

- Přístroj, pokud jej nepoužíváte, vždy ukládejte do příslušného přepravního kufru dodávaného se zařízením.

**Pozorně prostudujte všechny body uživatelského manuálu, abyste se s výrobkem dokonale seznámili.** 

## **2. Popis přístroje SOUTH DL-202**

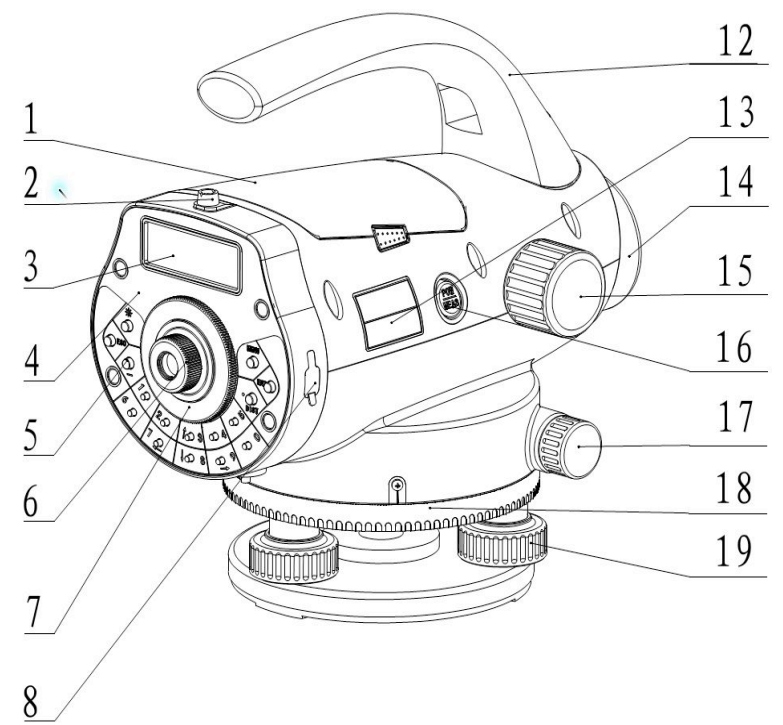

- 1 baterie
	- 2 kolimátor
	- 3 LCD obrazovka
	- 4 klávesnice
- 5 klávesy
- 6 ostření nitkového kříže
- 7 kryt okuláru
- 8 USB port pro přenos dat
- 9 pomocné zrcátko ke krabicové
- libele
	- 10 krabicová libela
	- 11 podstavec
	- 12 rukojeť
	- 13 označení typu modelu
	- 14 objektiv
	- 15 zaostřovací šroub\
	- 16 ON/OFF
	- 17 jemný horizontální posun
	- 18 horizontální kruh
	- 19 stavěcí urovnávací šroub

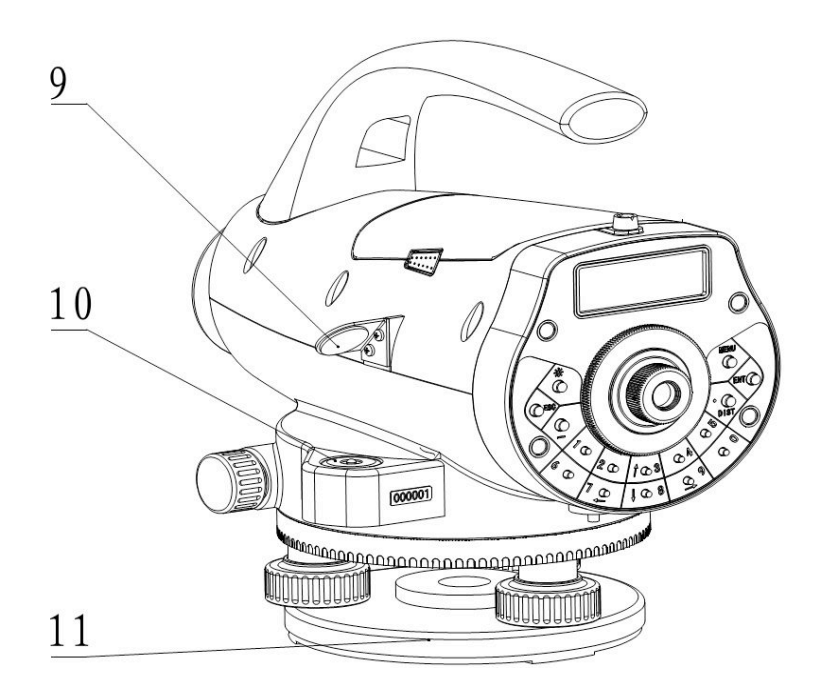

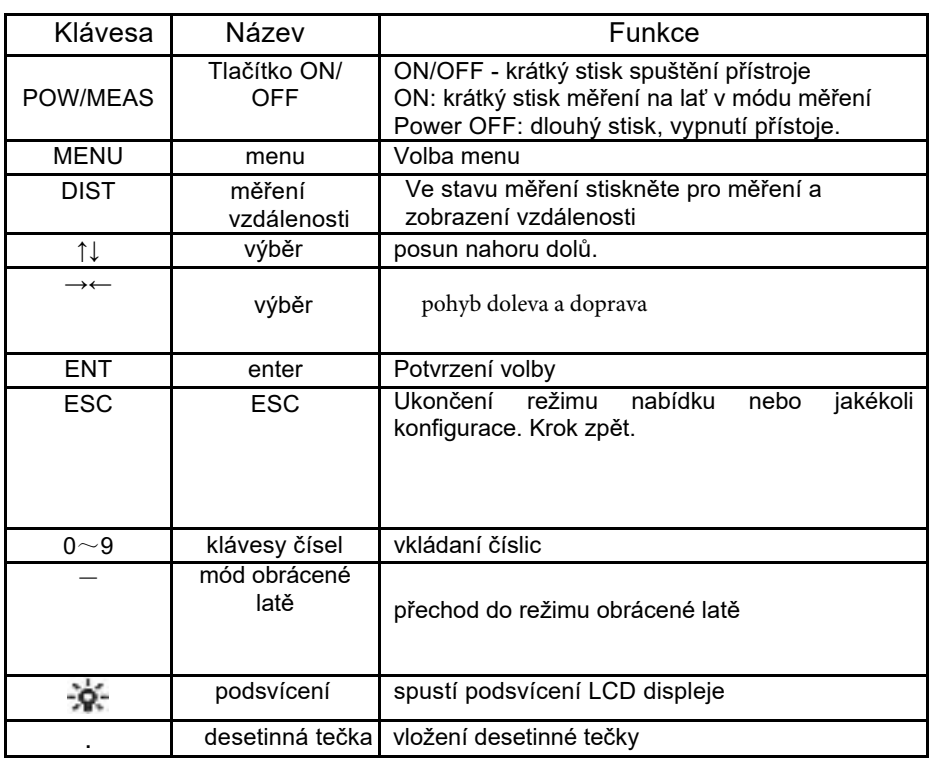

## **3. Funkce a ovládací klávesy**

### LCD displej

LCD zobrazuje 2 řádky se 16 znaky, podsvícení defualtně vypnuto, lze spustit klávesou "podsvícení" V konfiguraci parametrů přístroje nastavení kontrastu-Pro kontrast existuje 9 stupňů. Informace o nastavení najdete v nastavení parametrů jak upravit kontrast..

### **4 . Příprava přístroje na měření**

1) Rozložte výsuvné nohy stativu tak, aby hlava stativu była v pracovní výšce a dotáhněte šrouby či páčky stativu.

2) Ujistětě se, že je stativ pevně fixován k podložce a hlava stativu se nehýbe.

3) Vycentrujte nivelační přístroj DL-202 na hlavu stativu a pevně jej dotáhněte upínacím šroubem.

4) Pomocí stavěcích šroubů přístroje vycentrujte krabicovou libelu.

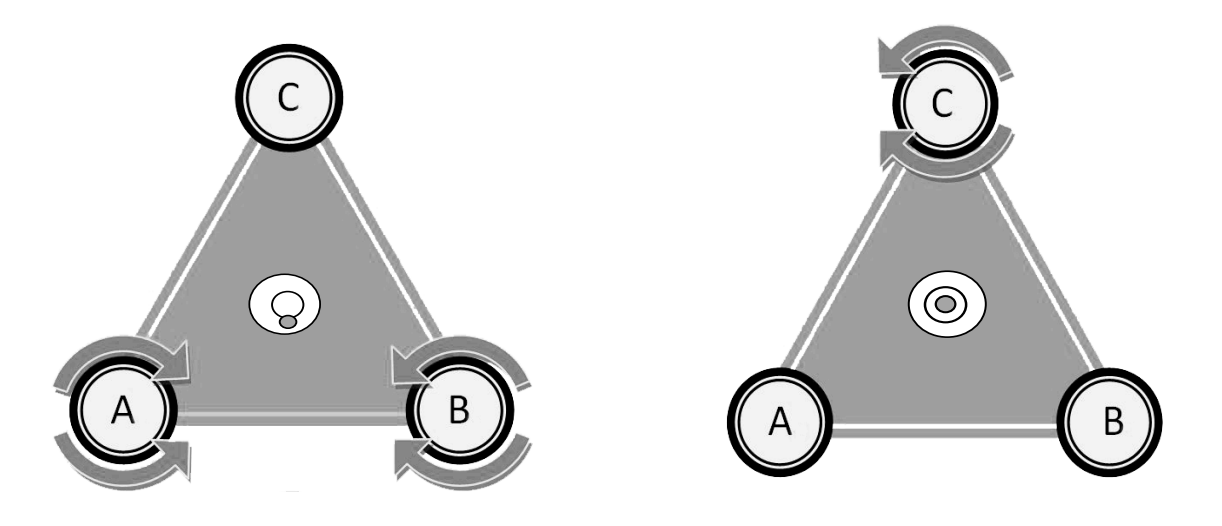

2.2 Zapnutí přístroje Zmáčkněte tlačítko (POWER/MEAS ) .

2.3 Indikace stavu baterie

Symbol baterie označuje zbývající baterii. Jeli baterie prázdná, před vyjmutím a výměnou nejprve vypněte přístroj OFF

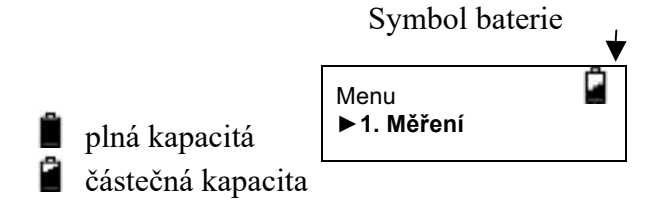

## **5. Hlavní menu**

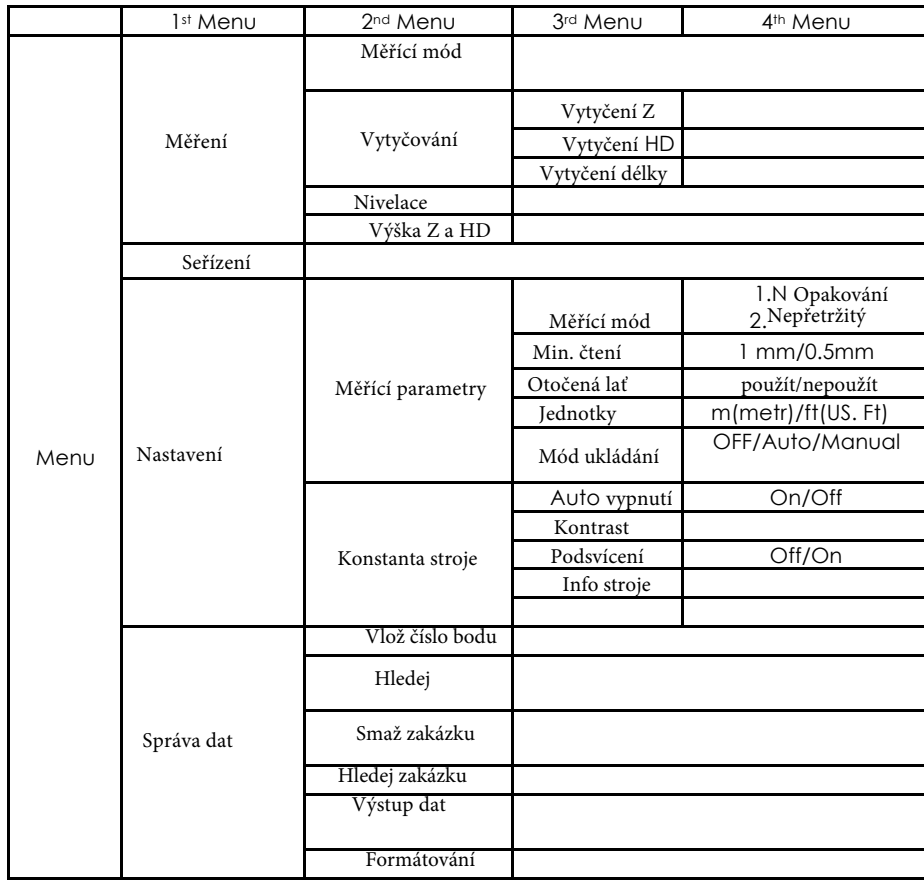

## **6 Měření**

## **6.1 Měřící mód**

Tento režim slouží k změření vzdálenosti a čtení na lati bez výpočtu celkového převýšení. Počet opakování jednotlivých měření může mít vliv na dosaženou přesnost měření.

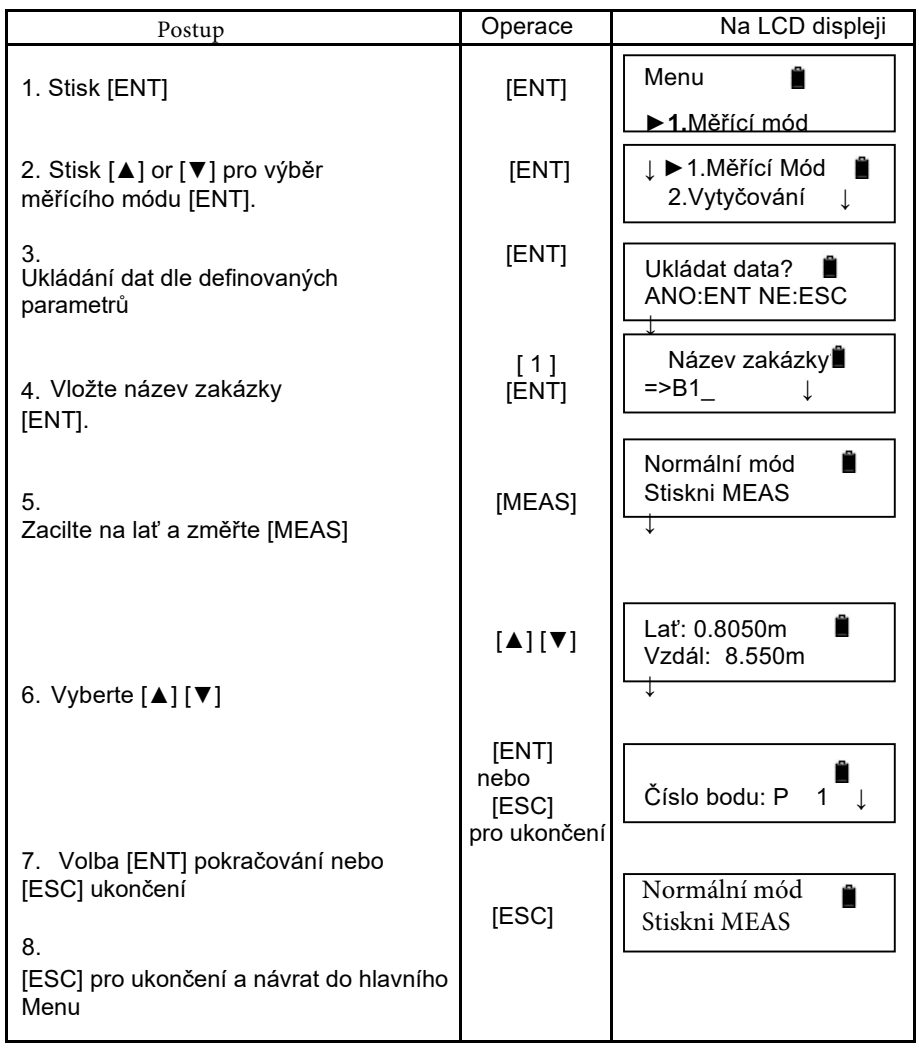

## **6.2 Vytyčení výšky Z** (**vytyčení výšky od země** )

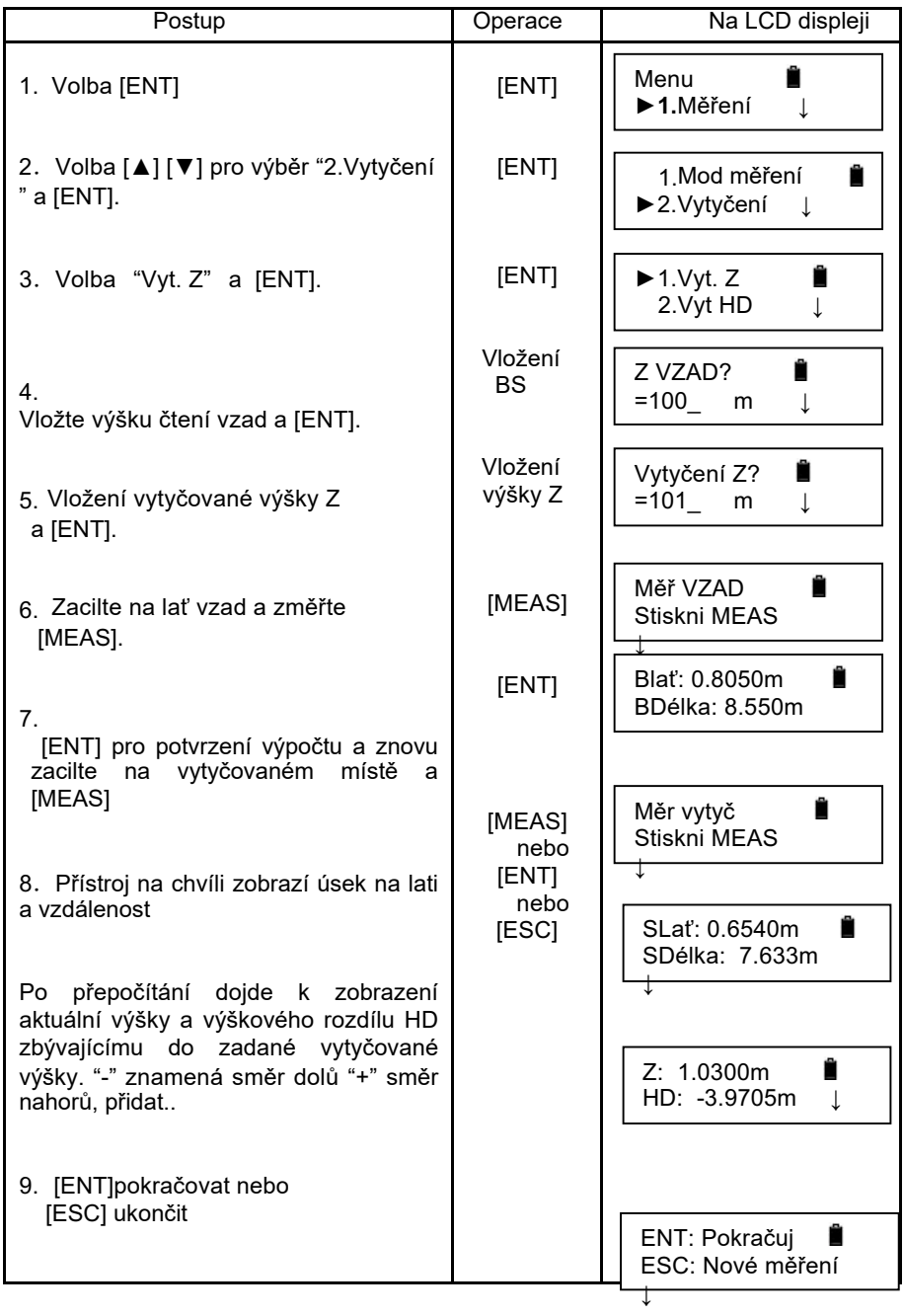

## **6**.3 **Vytyčení** HD (**Výškový rozdíl**) .

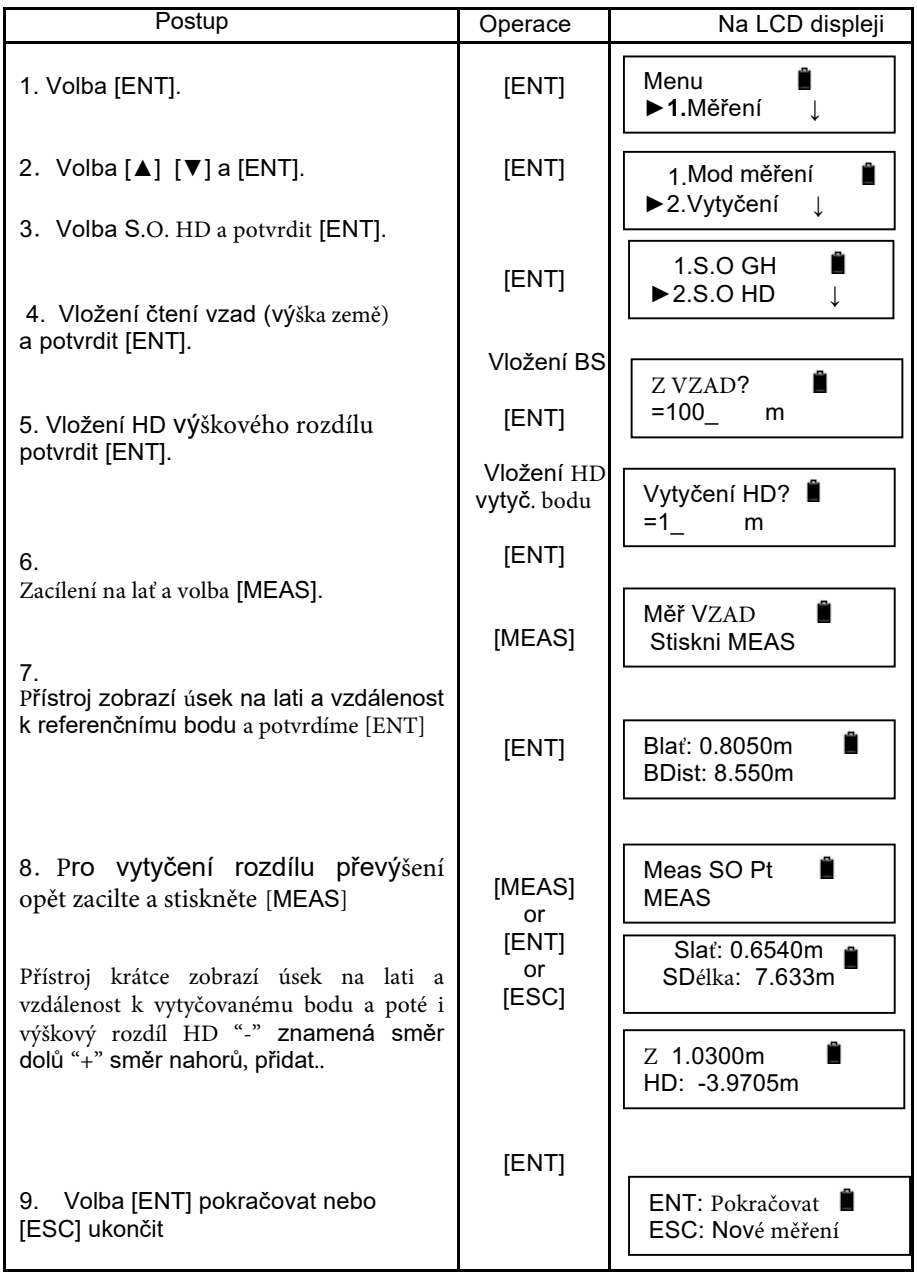

#### **6**.4 **Vytyčení délky**

Vytyčení vzdálenosti zadáním požadovaného úseku.

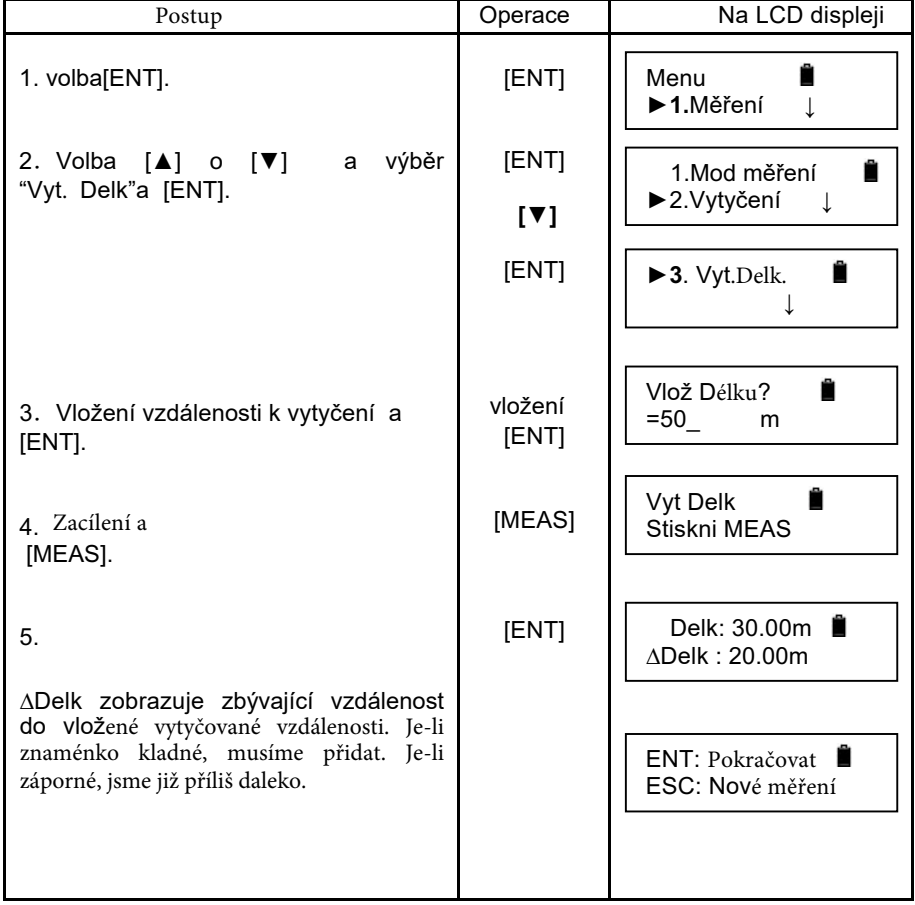

### **7** Nivel**ace**

Při nivelaci je nutné nastavení režimu záznamu naěřených hodnot v módu "Auto" nebo "Manual". Defaultně je nastaven režim automatického ukládání dat.

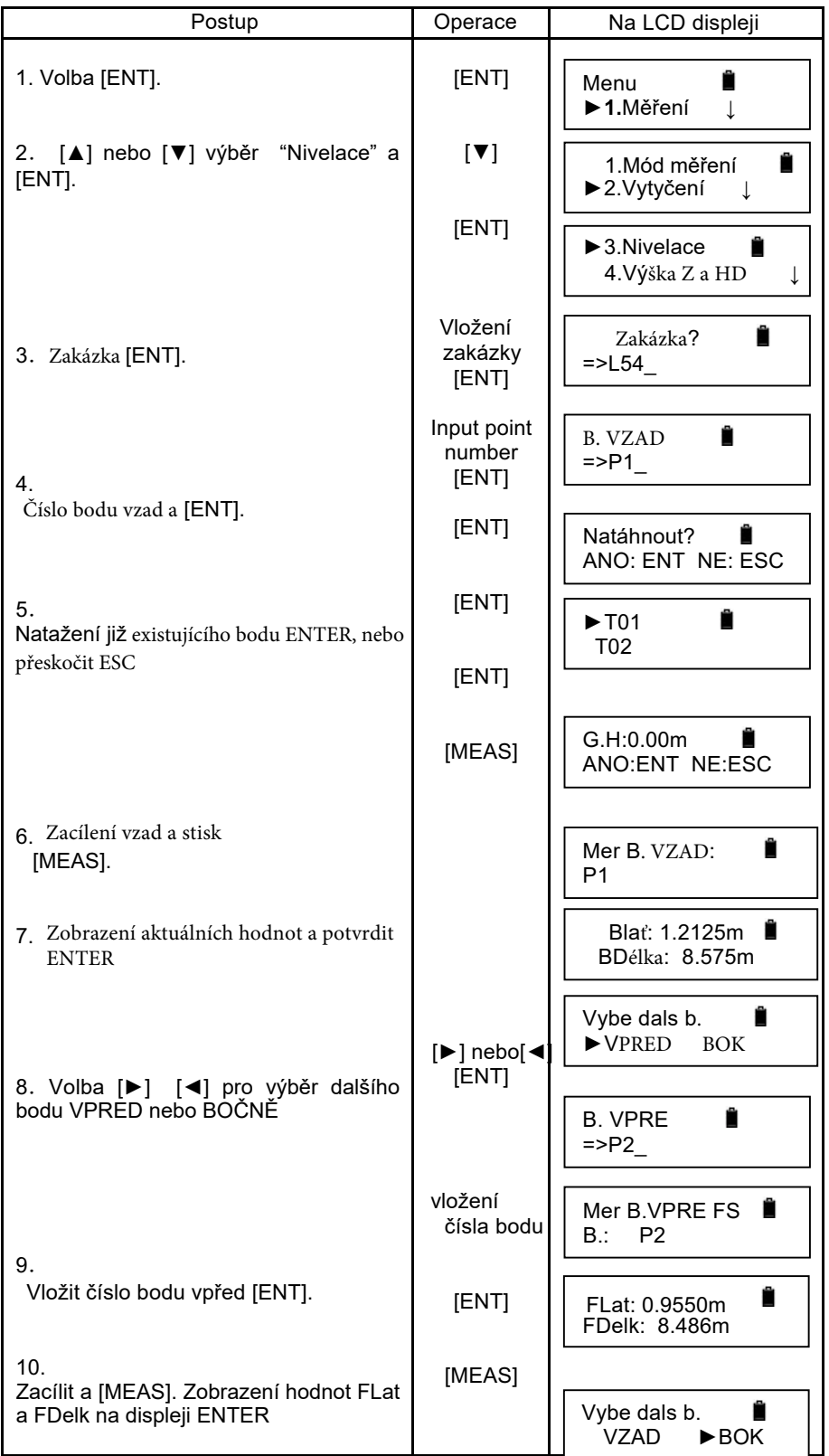

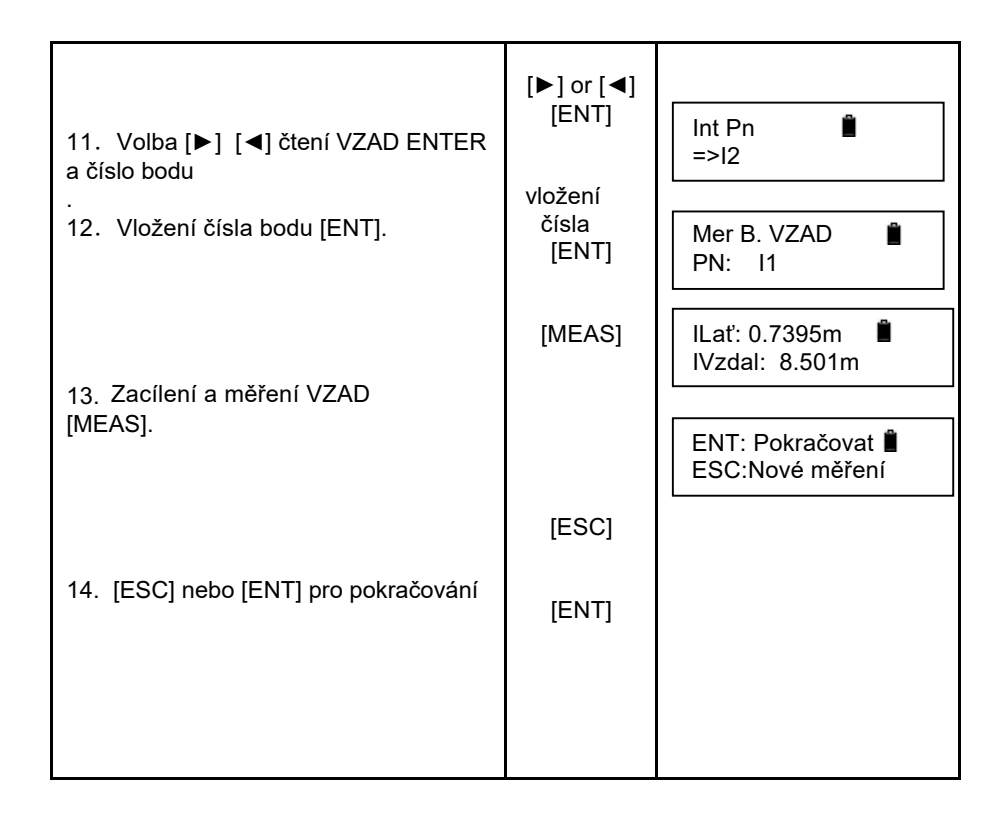

## **8 Výška Z a HD (výškový rozdíl)**

Tato funkce kombinuje klasické měření výšky a výškového rozdílu jednotlivých bodů. Po volbě této funkce budete vyzváni, zda chcete naměřené hodnoty ukládat či nikoli a založíte novou zakázku.

Čtení VZAD můžete odečíst a zadat "manuálně" či standardně tlačítkem "MEAS" pro zaměření. Na LCD dispeji budou zobrazeny hodnoty úseku latě a vzdálenosti. Poté proveďte čtení VPŘED a potvrzením zobrazených hodnot "ENTER" bude zobrazen výškoý rozdíl bodů a výška měřeného bodu.

## **9 Nastavení parametrů a jednotek**

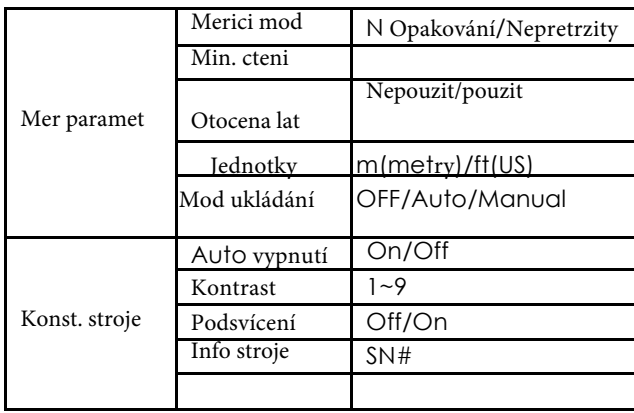

### 10 **Urt<sup>a</sup> xc'h export naměřených f cv**

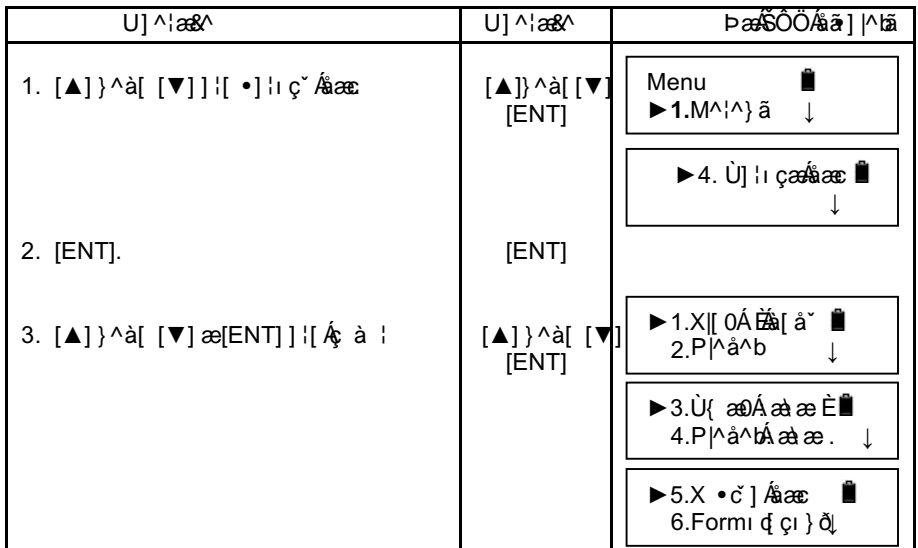

#### **Xmfl'** Odgf w

Willis count of the last of cv'  $\lim_{\alpha \to 0}$  diagram between the number of the property of the quality of the vi

#### **J n**gf **gl**

Willix cyprio flg" in principal via political expansion of the cypric separation of the space of the space of  $\mathbb{R}^n$ .  $x\{\text{tqxp}^a\}$ p¶pco gp ej 'f cv'c 'vytyčení Z''l'J F

#### Lo cfl'| cm<sup>a</sup> | mw

Will  $x$  cysilong  $\theta$  and  $\theta$  is the polon of  $\theta$  and  $\theta$  is the polon of  $\theta$  and  $\theta$  and  $\theta$  is the polon of  $\theta$  and  $\theta$  and  $\theta$  and  $\theta$  and  $\theta$  and  $\theta$  and  $\theta$  and  $\theta$  and  $\theta$  and  $\theta$  and  $\theta$  and  $\theta$   $x\{\text{tqxp}^a\text{p}^{\text{f}}\text{p}$ co gp ej 'f cv'c 'vytyčení Z''l'J F

#### $M$ qpvt qnc 'ther cels<sup>{</sup>.

Willxcvgrl'o flg' nqpvtqrqxcv'ncr cekw'xpkvp¶'r co vk

#### Gzrat v<sup>f</sup> cv

Will strategy being the "Bay" of "While The Pole of the Pole of the Pole of the Pole of the Pole of the Pole of the Pole of the Pole of the Pole of the Pole of the Pole of the Pole of the Pole of the Pole of the Pole of th  $x\{\text{tqxp}^a\}$ p $\parallel$ pco gp ej 'f cv'c 'vytyčení Z''l'J F 'f q 'r q  $\parallel$ kc g0 Pro přenos dat použijte datový kabel mini USB a program GCload v 1.65. Před exportem je nutné v programu nastavit COM port, pod kterým je přístroj připojen k PC (zjistíte ve správci zařízení) a dále rychlost přenosu 9600, 8bit a parita žádná. Poté v programu vyberete název nového souboru zakázky (ideálně soubor TXT) a provedete export.

#### $H$ <sub>Qt</sub>  $\alpha$ <sup>a</sup> vqx<sup>a</sup> p $\mathbb{R}$

 $\int h(t) e^{a} w(t)dvdt$ 

#### **11 Další funkce**

#### **11.1 Kontrola vzdálenosti [DIST]**

Pomocí tlačítka [DIST] změřte vzdálenost před nivelací, a ujistěte se, že vzdálenost během výškového měření je odpovídající.

#### **11.2 Inverzní/obrácený mód [-]**

Využitelné např. pro měření výšky od stropu k zemi. Nejprve nastavte "inverzní režim" v nastavení parametrů měření. Před stisknutím tlačítka MEAS stiskněte tlačítko [-]. Symbol baterie a symbol "I" se střídavě objeví v pravém horním rohu obrazovky.

#### **11.3 Měření vodorovného úhlu**

Tento přístroj je vybaven horizontálním kruhem, který lze použít pro zjištění horizontálního úhlu. Stupnice se zvyšuje z 0° na 350° ve směru hodinových ručiček a znázorňuje stupně i grády.

(1) Nejprve postavte a vyrovnejte přístroj v počátečním bodě C.

Poté nastavte dalekohled na referenční bod A a přesně zacilte nitkový kříž pomocí horizontální ustanovky

A. Otočte vodorovným kruhem a rysku koincidujte s 0 °.

(2) Zacilte dalekohled k bodu B a úhlové čtení je

úhel mezi cílem A a cílem B, tj. <ACB.

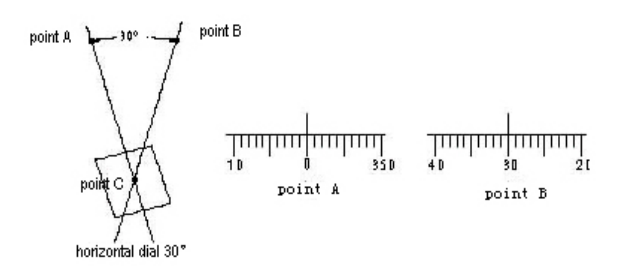

#### **11.4 Optické měření vzdálenosti**

Rozdíl mezi horním a spodním vláknem nitkového kříže vynásobeným 100 je vzdálenost.

(1) Zaměřte a zaostřete na cílový bod.

(2) Nastavte a vyrovnejte lať o odečtětě rozdíl mezi horním a dolním vláknem jako  $, 1$ ".

(3) Vzdálenost "L" mezi přístrojem a latí je  $L = 100x1$ .

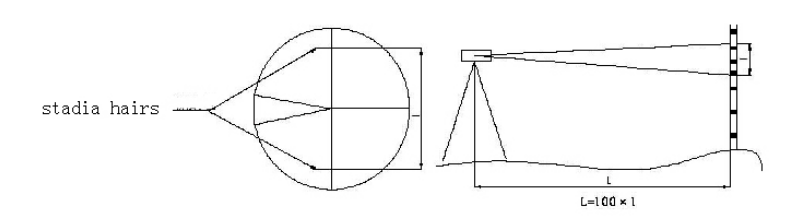

### **12 Baterie a nabíječka**

baterie má modelové označení B-21

- ( 1 ) Výstupní napětí nabíječky je AC110V ~ 220V. Elektrický proud 450 mA.
- ( 2 ) Červené světlo indikuje nabíjení baterie, zelené světlo pak dokončené nabíjení
- ( 3 ) Doba dobíjení baterie cca 5hod

Poznámka : Nabíjení musí probíhat při teplotě 10 ° C až 40 ° C

 Pokud doba nabíjení překročí doporučenou dobu, může to mít vliv na výdrž baterie

Nepoužíváte-li přístroj delší dobu, zkontrolujte baterii před použitím.

Baterie by měla být skladována při teplotě pod 30 ° C a měla by být dobíjena každé tři až čtyři měsíce.

### **13 Rektifikace krabicové libely**

Vycentrujte libelu použitím stavěcích šroubů, pak pootočte přístroj o 180°. Bublinka by měla zůstat ve středu libely. Pokud nezůstane, je třeba libelu seřídit.

a. Otočte stavěcím šroubem tak, aby jste bublinku dostali do poloviční vzdálenosti mezi její pozicí a střed libely.

b. Použitím imbusu pootočte dvěma malými seřizovacími šrouby libely tak, abyste bublinku vycentrovali.

c. Opakujte výše uvedený postup, dokud bublinka nezůstane vystředěná po otočení přístroje o 180°.

Případně kontaktuje autorizovaný servis.

## **14 Technické parametry**

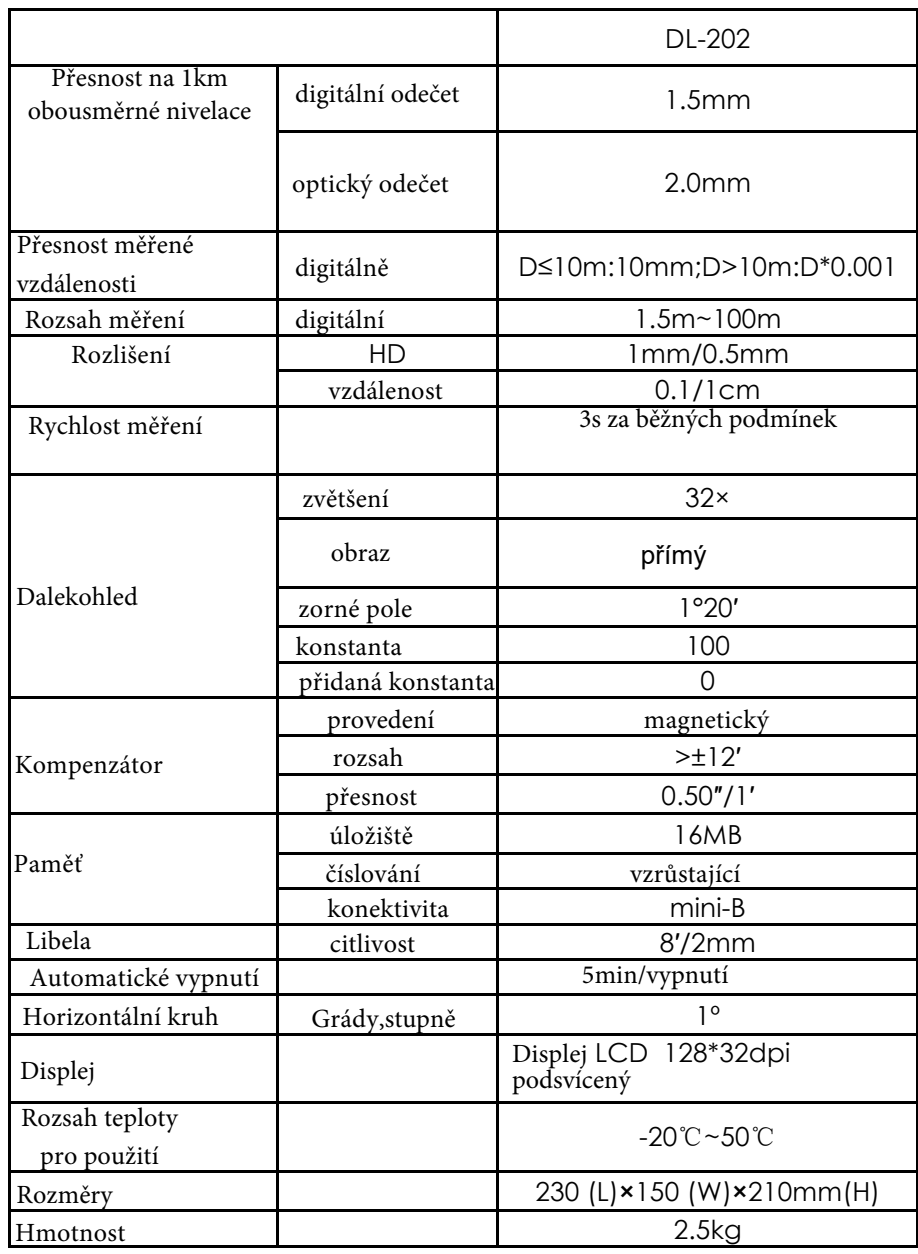